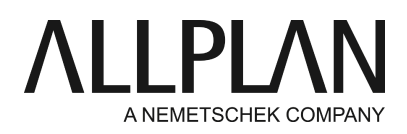

# **Using bak files**

Technical Support FAQ

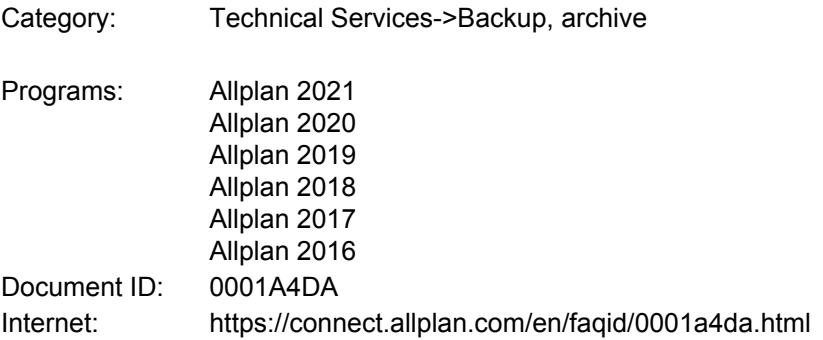

## **Question:**

Does Allplan create backup files (\*.bak)? How can I use these files?

## **Answer:**

Allplan creates backup files when you do the following:

- **Copy, Move Elements between Documents … 1.** Allplan creates a backup file of the destination drawing file or layout.
- **Deleting drawing files and layoutsin the "Open on a project-specific basis" dialog box 2.** If you have selected "Create backup copies of drawing files", Allplan creates a backup file of the drawing file or layout.
- **Importing data to drawing files 3.** If you have selected "Create backup copies of drawing files", Allplan creates a backup file of the drawing file.

Note on points 2 and 3:

To select the "Create backup copies of drawing files" option, click

**Tools -> Options -> Desktop environment -> Save/load** area (until V2009 Global Options -> Miscellaneous -> Autosave, Backup)**->Create backup copies of drawing files**.

## **Restoring:**

If need be, you can restore the original drawing file or layout.

Make a note of the drawing file number or layout number and determine the corresponding project folder as follows:

**Services application -> Service -> Hotline Tools -> wopro**

Open this folder in Windows Explorer.

Rename the corresponding drawing file "tb000001.ndw" "tb000001.ndw.old" or the corresponding layout "pb000001.000" "pb000001.000.old.", for example. Delete the bak extension from the corresponding bak file.

#### **Example 1:**

You have inadvertently copied the wrong elements to drawing file 4711. 1st step: exit the project in Allplan. 2nd step: delete file tb004711.ndw or rename it tb004711.ndw.old. 3rd step: find file tb004711.ndw.bak and rename it tb004711.ndw.

#### **Example 2:**

You have inadvertently copied the wrong elements to layout 815. 1st step: exit the project in Allplan. 2nd step: delete file pb000815.000 or rename it pb000815.000.old. 3rd step: find file pb000815.000.bak and rename it pb000815.000.

#### **Note:**

These backup files can considerably increase the volume of data to be backed up. So it is a good idea to delete the .bak files you no longer require before you start backing up data. To delete the .bak files, you can select the **Services application** and click **Utilities -> Delete temporary files**.

You can also find this information in the help for Allplan. Please refer to the topic "Using bak files".

*Allplan GmbH and affiliated sales organizations not assume any responsibility or liability for the reliability and usefulness of the articles offered and any information provided. You assume sole responsibility for use of the articles offered and the information provided. Terms and conditions of license of Allplan GmbH and / or the general terms and conditions of the sales organizations rendering the service apply.*

*© 2020 Allplan GmbH. All rights reserved.*